# **Updating Holiday/Leave Plans for Current Workers**

#### **Overview**

Step by step process to update/edit the holiday and/or leave plans for current workers.

**Who Does This:** HR Business Partner

#### **Things to Know:**

- This process is for Current Workers.
- If during the process you leave a step or accidentally click out of it, there will be a task sitting in the HRBP's inbox to continue completing the process.

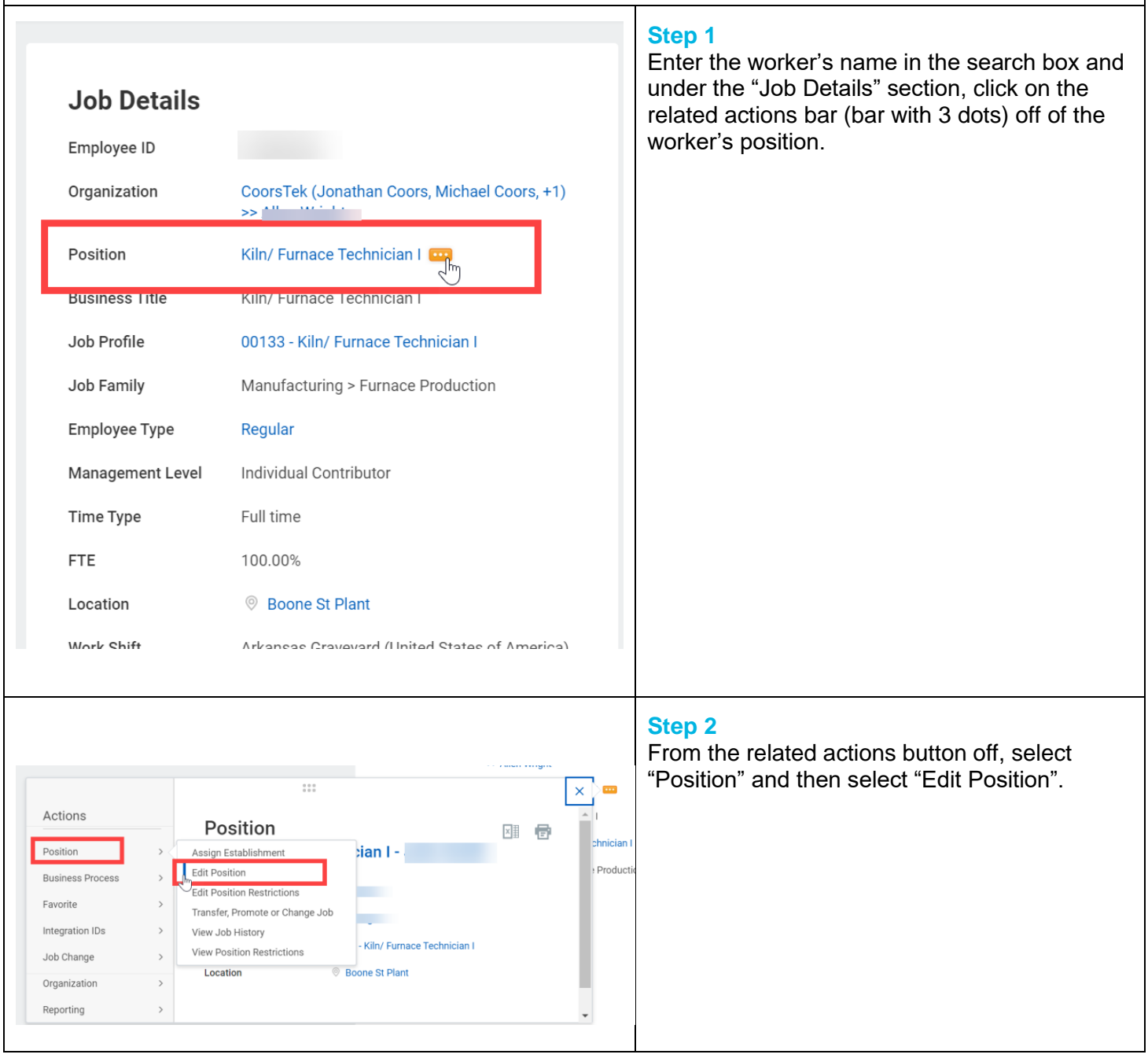

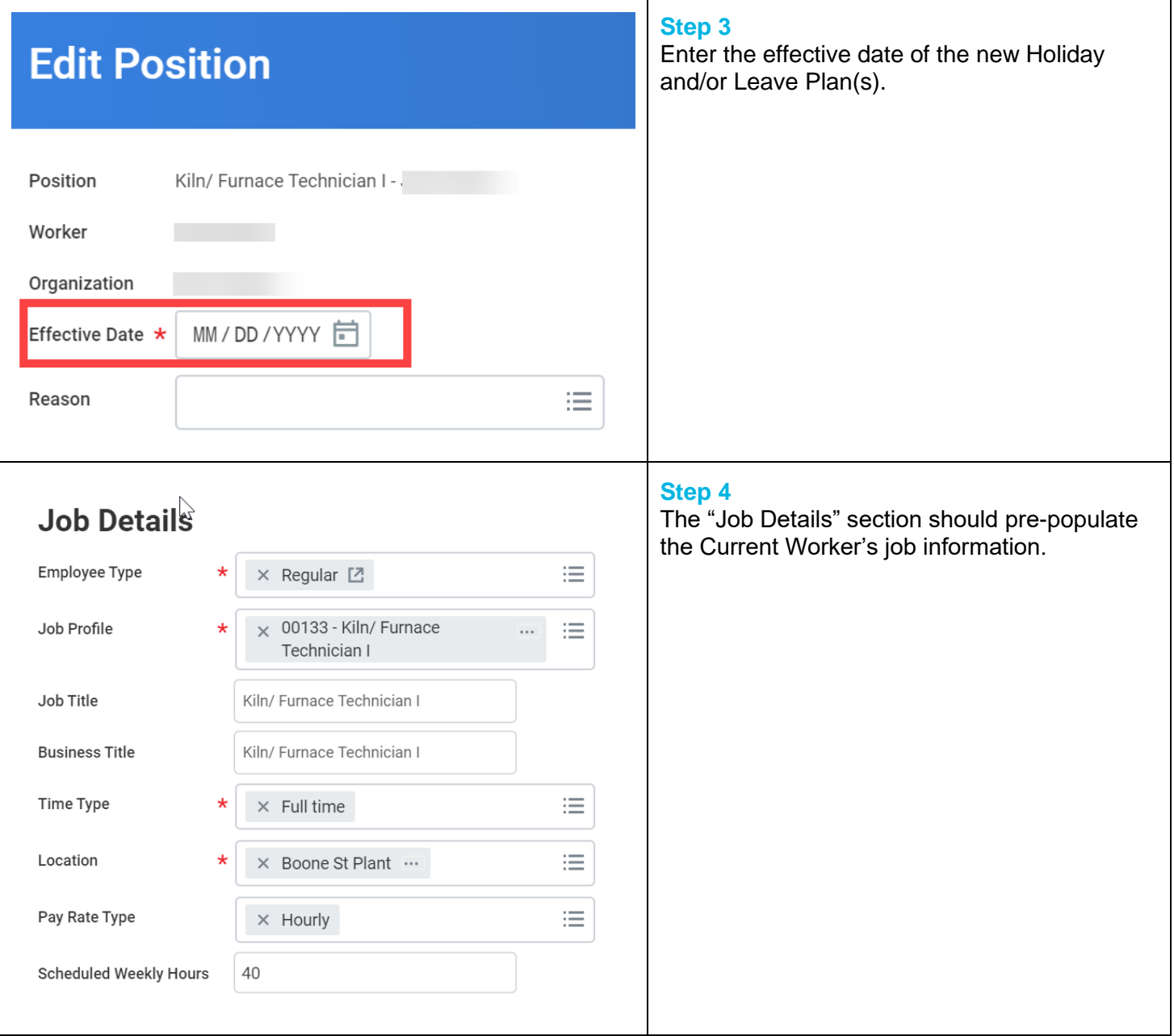

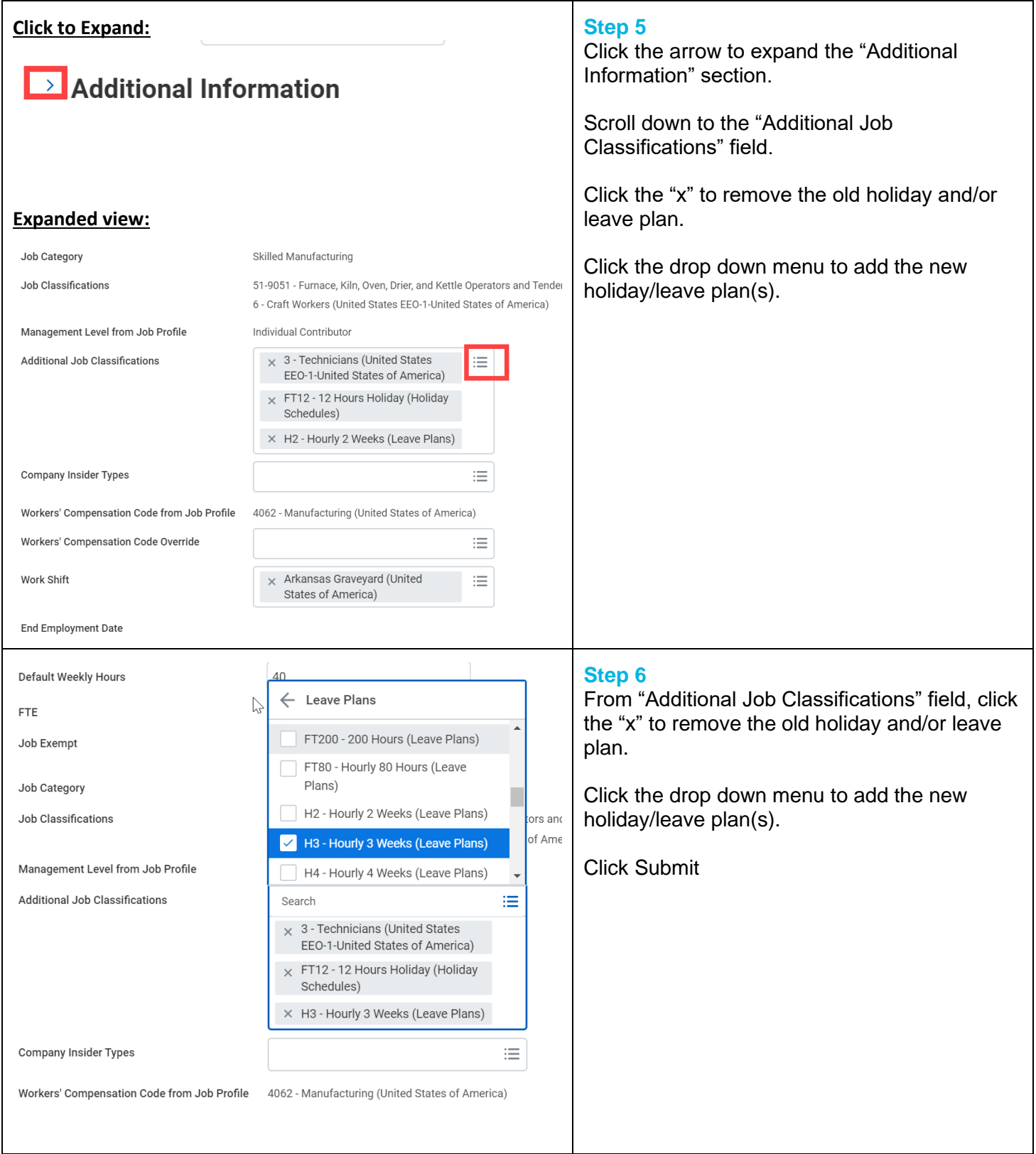

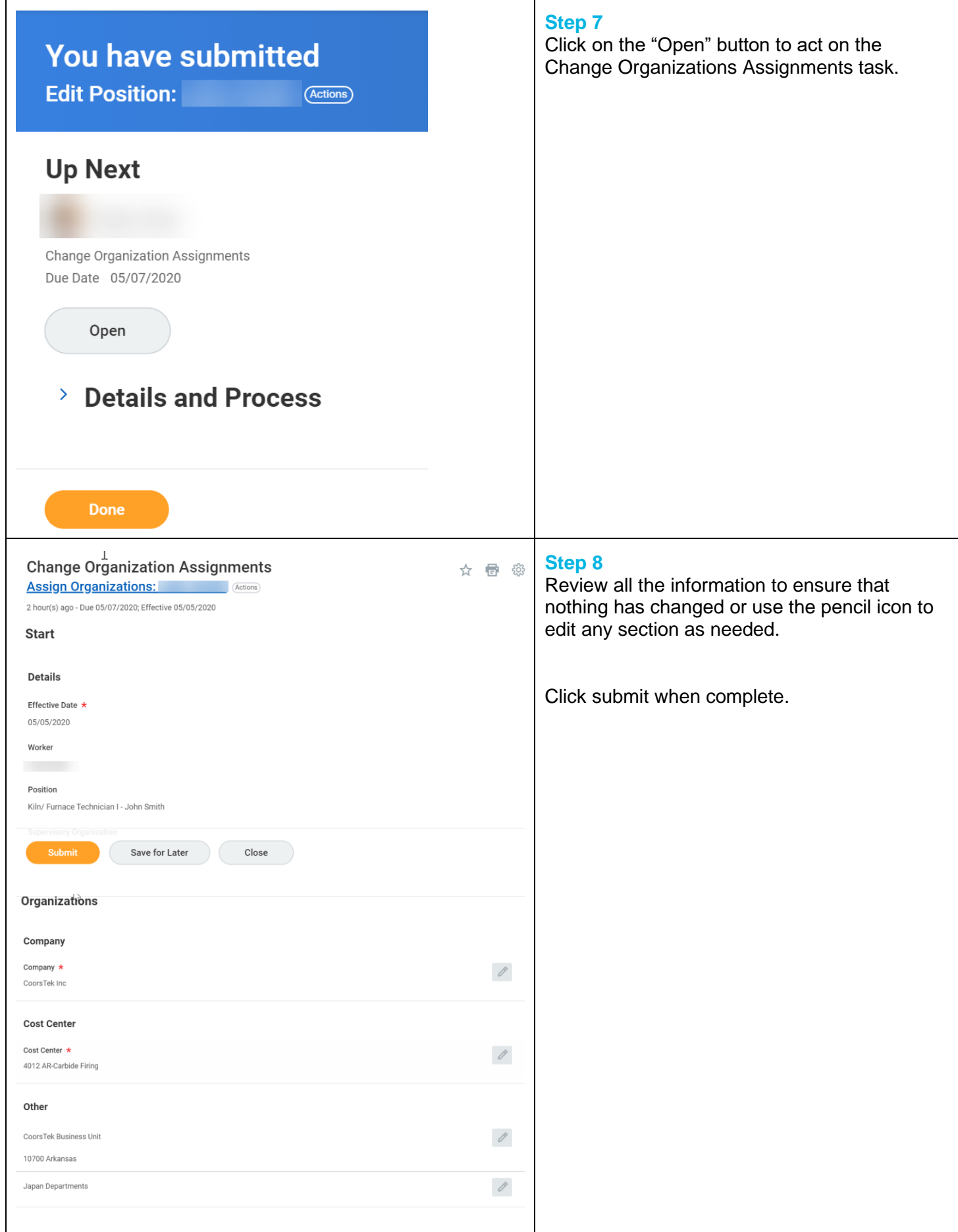

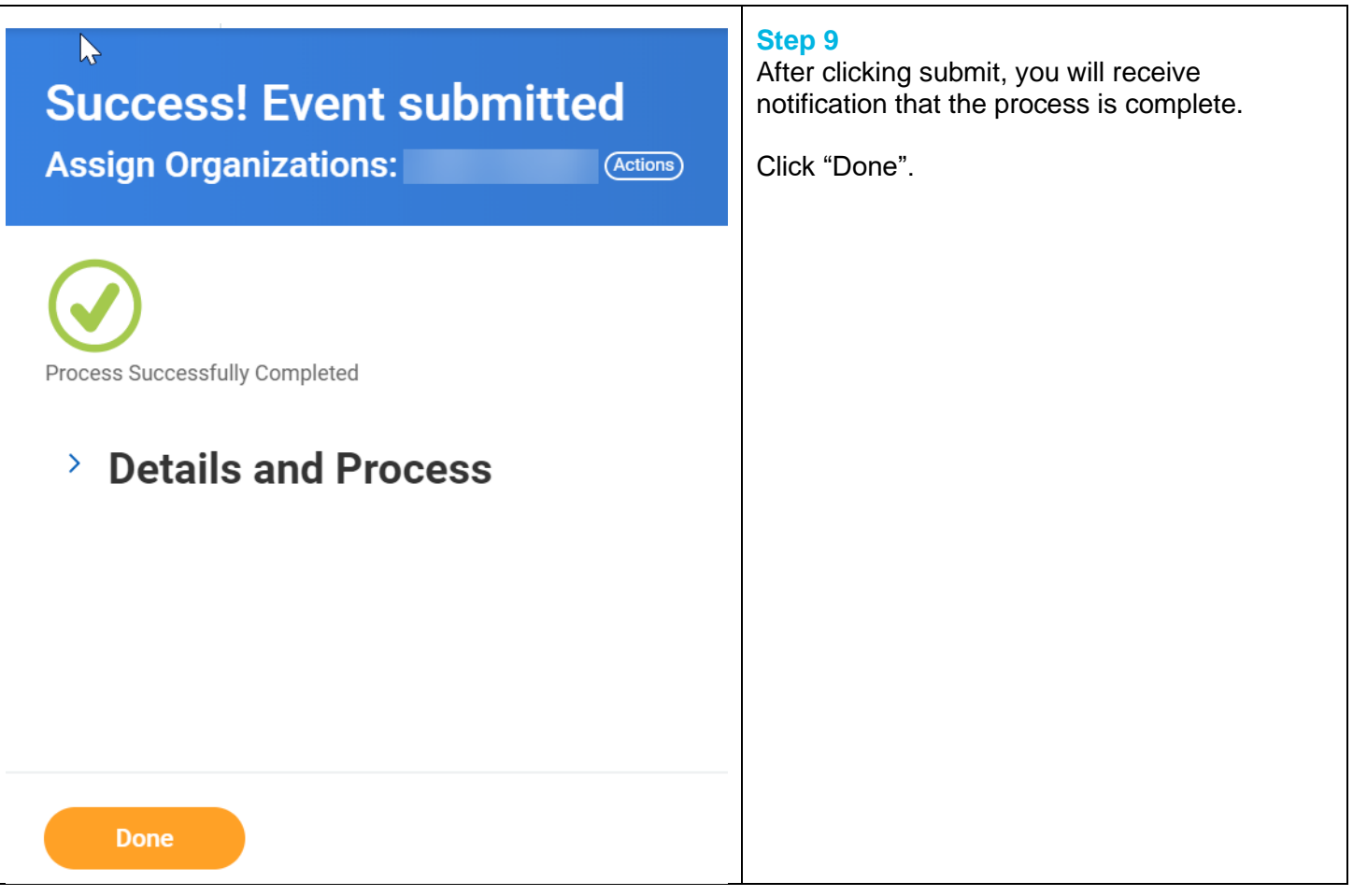

## **FAQ's**

### **Q: I just checked, and the PTO plans I entered are not showing on the Worker's position. Why aren't my edits changing their position?**

A: This is most likely happening if you are backdating the change, and there has been another change since then, which the current position information is pulling from. Example: If today was 05/01/2020, and you backdated a PTO change to 01/15/2020, but the Worker was transferred on 03/01/2020, your change that you made effective 01/15/2020 would have changed their PTO plan from 01/15/2020-03/01/2020. However, from 03/01/2020-05/01/2020 (and beyond) would be whatever plan was in the transfer effective 03/01/2020. Should a situation like this comes up, rather than create additional edits to the position, and possibly run into the issue, it is best to submit a ticket so that you can work with HRIS to get the transfer (or any change job) updated correctly.

**What happens next?** Nothing, the process is complete.